# 12320 SPOT-MASTER 2

## GOSSEN SPOT.MASTER 2

für Dauerlicht Blitzlicht und Zonensystem

15°-Bildfeld mit scharf markiertem 1°-Meßkreis in der Mitte  $-$ 

Das Anzeigefeld ist um das Bildfeld herum angeordnet  $-$  Motiv und alle Meßwerte sind mit einem Blick zu erfassen -

alle Funktionen, Einstellungen und Messungen werden über vier Knöpfe und einen Schieber mit dem Daumen gesteuert einfach und bequem.

#### Meßwinkel 1'

Damit lassen sich kleinste Motiv-Details oder dicht nebeneinander liegende Kontrastunterschiede ausmessen.

#### Belichtungszeiten

Belichtungszeiten werden angezeigt: in Stufen von  $1/8000$  sec bis 60 min  $-$  zusätzlich  $1/90$  sec.

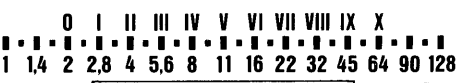

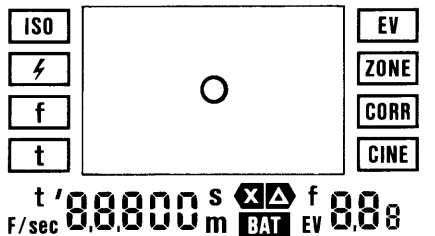

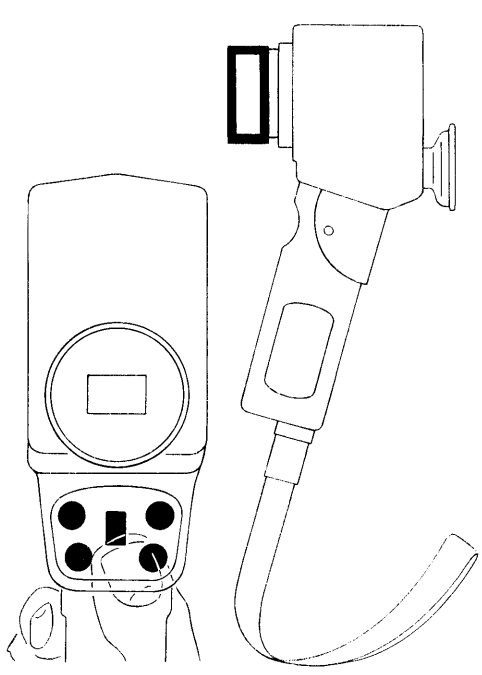

#### Meßentfernung: 1 m bis  $\infty$

für kleinere Entfernungen bietet der Fachhandel Vorsatzlinsen an - Technische Daten - Seite 20.

#### für Brillenträger

Die flexible Augenmuschel am Sucherokular kann umgestülpt werden. Der Fachhandel bietet Korrekturlinsen mit verschiedenen Dioptrien und dem nötigen Adapter an Technische Daten Seite 20.

#### Nicht in die Sonne messen -

es kann zu Augenschäden kommen - wie bei allen Belichtungsmessern kann die Meßzelle ermüden.

#### Spot-Master 2 an die Kameraausrüstung individuell angleichen

Das Gerät wurde nach der international gültigen Norm DIN 19010 hergestellt, es zeigt exakt an und entspricht genau den fotograf ischen Anforderungen. Zeigt ein Testfilm, daß ein individueller Angleich an Kameraausrüstung und Filmmaterial nötig ist: Korrekturwert eingeben - Seite 15.

**Inhalt** 

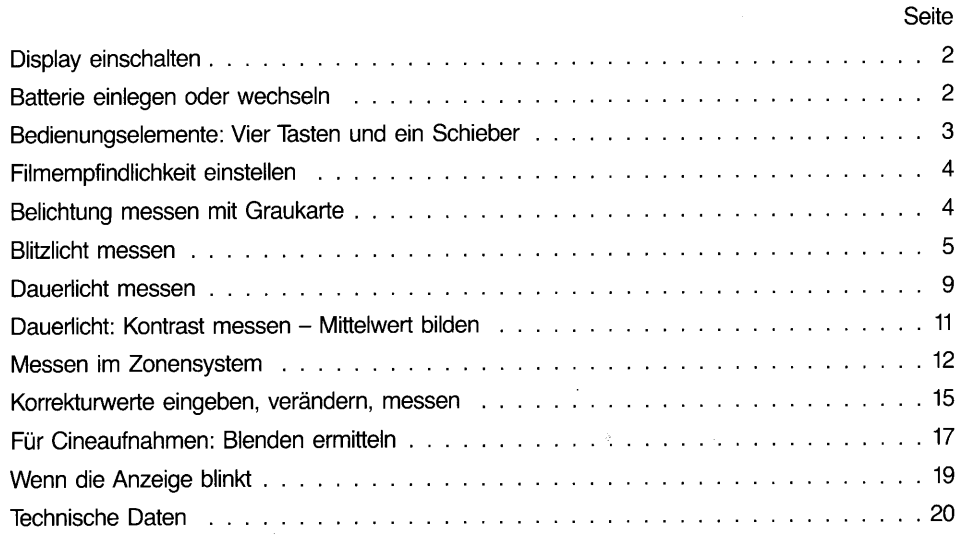

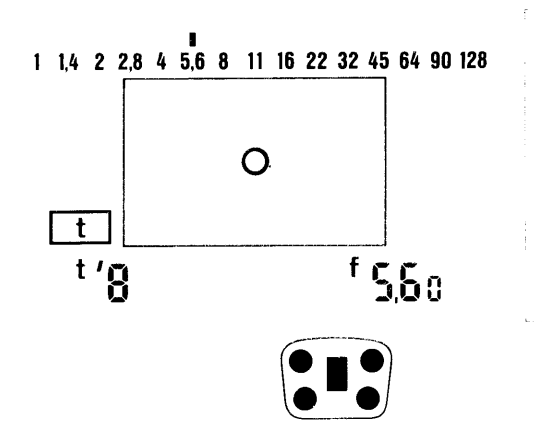

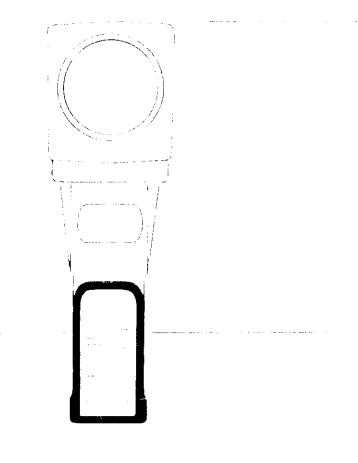

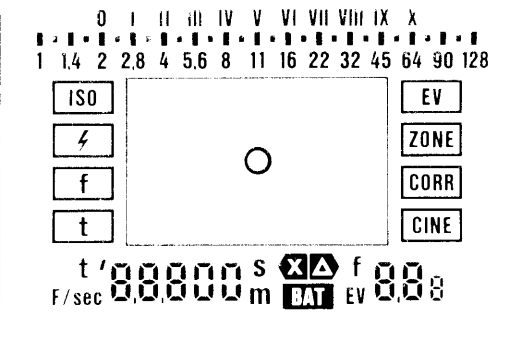

 $\mathbf{1}$ 

### Display einschalten

Beliebige Taste einmal drücken - es erscheint das Display mit den zuletzt ermittelten Werten - das Display wird automatisch ausgeschaltet - etwa 15 Sekunden nach der letzten Messung.

#### Batterie einlegen oder wechseln

9-V-Batterie Alkali-Mangan oder NC-Akku - Batteriefach im Handgriff öffnen - alte Batterie abklemmen - Batterieclips auf die neue Batterie drücken - Batterie einlegen und Batteriedeckel wieder aufschieben.

Mit einer Batterie sind ca. 1000 Messungen möglich.

Leuchtet die Warnmarke BAT, sind noch 50 Messungen möglich - möglichst bald Batterie wechseln - die gespeicherten Werte werden gelöscht.

Selbsttest nach Batteriewechsel: Der Microcomputer führt einen Selbsttest durch - dabei werden alle Segmente der Display-Anzeige gezeigt; ist die Anzeige nicht vollständig, Batterie abklemmen und nochmals anschließen - anschließend stellen sich die Initialwerte ein:

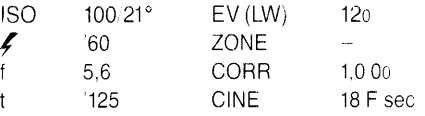

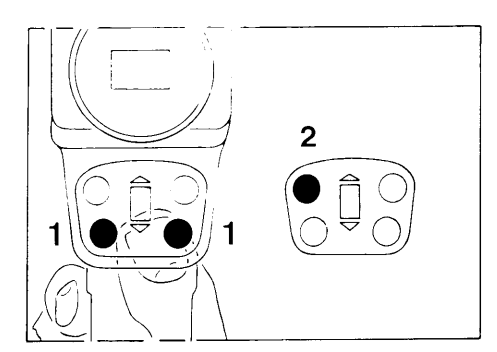

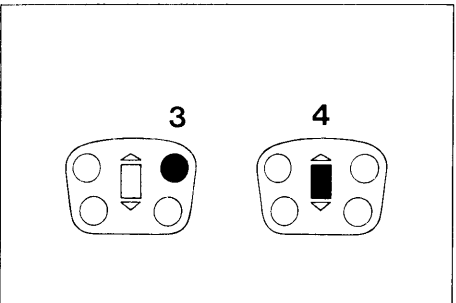

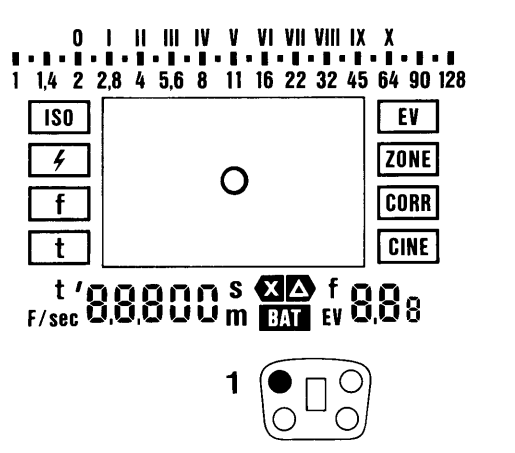

#### vier Tasten und ein Schieber

#### zwei Funktionstasten  $\ddot{\phantom{1}}$

Mit den beiden unteren Tasten werden die Funktionen angewählt  $-$  mit der linken von oben nach unten - mit der anderen umgekehrt  $-$  am besten ausprobieren.

Die angewählten Funktionen sind im Display durch einen Rahmen markiert.

#### Einzelmeßtaste  $\overline{2}$

- Mittelwerttaste 3
- Werteschieber 4
	- zum Ändern der Werte.

Bei den Einstellungen und Messungen, die jetzt beschrieben werden, sind die Tasten, die gedrückt werden müssen, schwarz markiert und mit einer Zifter gekennzeichnet, wie zB oben die

 $1 =$  Einzelmeßtaste.

lm Display darüber werden Einstellund Meßwerte als Beispiele angegeben. Maßgebend sind natürlich immer nur die Werte, die auf dem Display im Spot-Master erscheinen.

3

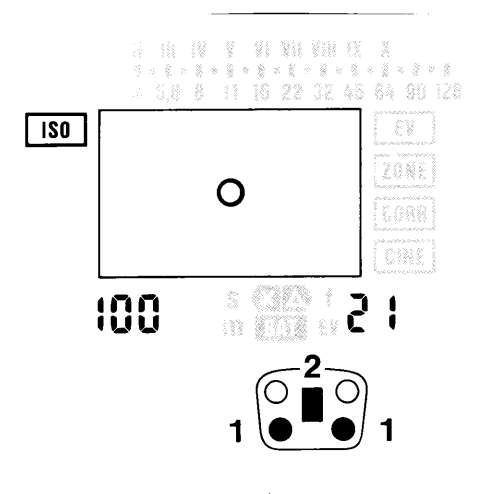

- Eine der Funktionstasten drücken bis  $\mathbf{1}$ die Funktion ISO durch den Rahmen markiert ist  $-$  mit dem
- Werteschieber Filmempfindlichkeit ein- $\overline{2}$ stellen - angezeigt wird:<br>digital links: ASA digita digital rechts: DIN

Beim Weiterschalten in eine andere Bedienfunktion wird der Wert gespeichert - eine bereits ermittelte Blenden-Zeit-Kombination wird entsprechend geändert.

#### Filmempfindlichkeit einstellen Belichtung messen mit Graukarte

Graukarte mit einem Remissionsvermögen von 18% an bildwichtiger Stelle anbringen und mit dem Spot-Master 2 aus entsprechender Entfernung anmessen.

Beiliegende, selbsthaftende Graukarten lassen sich auf allen Objekten einfach  $anbringen - für Meßentfernungen bis etwa$  $3,5 m -$ 

bei größeren Entfernungen zB vier Aufkleber zu einem Quadrat zusammenfügen mit dem Sucher kontrollieren. daß mit dem

1'-Meßkreis nur die Graukarten erfaßt werden -

bei Bedarf Graukarten (je 30 Stück) beim Gossen-Service lhres Landes anfordern.

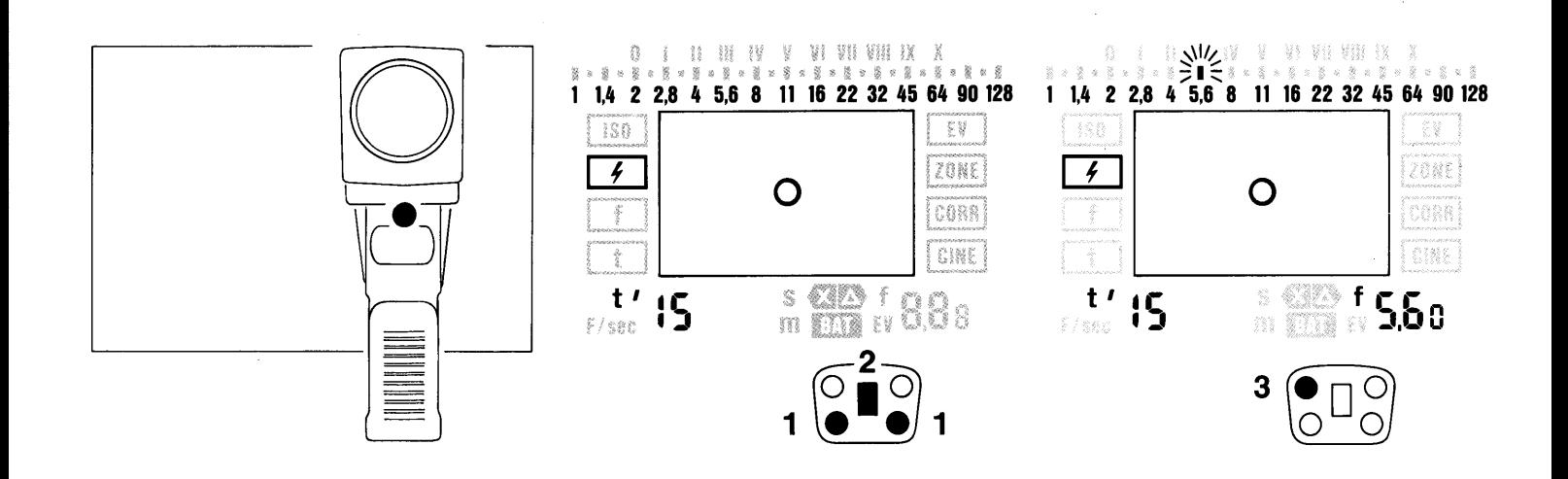

#### **Blitzlicht messen**

Dauerlicht wird entsprechend der Synchronzeit mitgemessen

Blitzgerät mit dem Spot-Master 2 verbinden - sonst keine Messung möglich:

Blitzgerät und Spot-Master 2 mit Synchronkabel verbinden

oder

Startblitzgerät oder Infrarotauslöser auf den Sucherschuh stecken - kabellose Fernauslösung -

#### oder

Blitzgerät auf den Sucherschuh stekken ·

Sucherschuh und Synchronbuchse nicht gleichzeitig belegen!

#### Nicht benutzten Anschluß mit dem Berührungsschutz abdecken!

- $\mathbf{1}$ Mit einer Funktionstaste Funktion anwählen -
- $\overline{2}$ mit dem Werteschieber Verschlußzeit

(Synchronzeit) einstellen - im Bereich  $1/1000$  bis  $1/8$  sec incl  $1/90$  sec - (die Synchronzeit muß mindestens so lang sein wie die Blitzdauer) - je länger die Verschlußzeit, umso größer der Anteil an Dauerlicht - die Verschlußzeit wird angezeigt: digital links: t...

- Meßstelle oder Graukarte anvisieren eine vom Blitz beleuchtete Stelle -
- $\overline{3}$ Einzelmeßtaste drücken - der Blitz wird automatisch ausgelöst -

5

**I B B RANGE ARE AT X** 1 1.4 2 2.8 4 5.6 8 11 16 22 32 45 64 90 128 £¥ ZONE 4 O CORR CINE 15  $S$   $\leftarrow$   $\leftarrow$   $\leftarrow$  $\mathbf f$  $t^{\prime}$ ់ង m **Mill** W  $5/386$ 

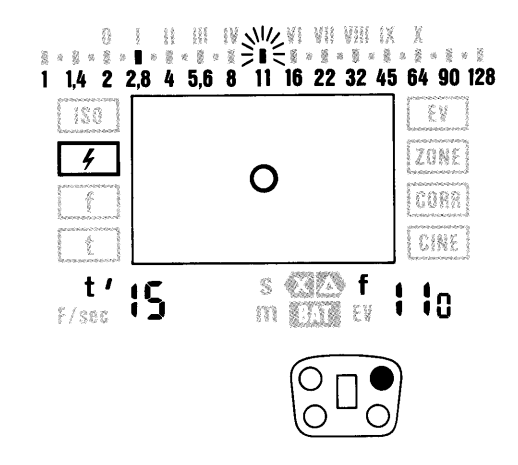

der exakte Blendenwert aus der Summe von Blitz- und Dauerlicht wird angezeigt:

digital rechts: f... und blinkend auf der analogen Blendenskala - der Blendenwert für den Dauerlichtanteil wird angezeigt:

analog auf der Blendenskala, nicht blinkend. Diese Anzeige läßt erkennen, um wieviel Stufen das Umgebungslicht von der Blitzmessung abweicht.

Im Anschluß an diese Messung kann der Kontrast gemessen werden

zwischen

- Motivteilen, die vom Blitzlicht beleuchtet werden und
- Motivteilen die nur vom Umgebungslicht beleuchtet werden.

#### Kontrast messen zwischen Blitzund Umgebungslicht

Die Blitzmessung wurde bereits durchgeführt, der Wert ist gespeichert -

- anvisieren: eine Stelle im Motiv, die nicht vom Blitzlicht beleuchtet wird, sondern nur vom Umgebungslicht -
- rechte Taste drücken es wird kein Blitz ausgelöst - der Kontrastwert wird angezeigt: analog auf der Blendenskala - nicht blinkend - anstelle der

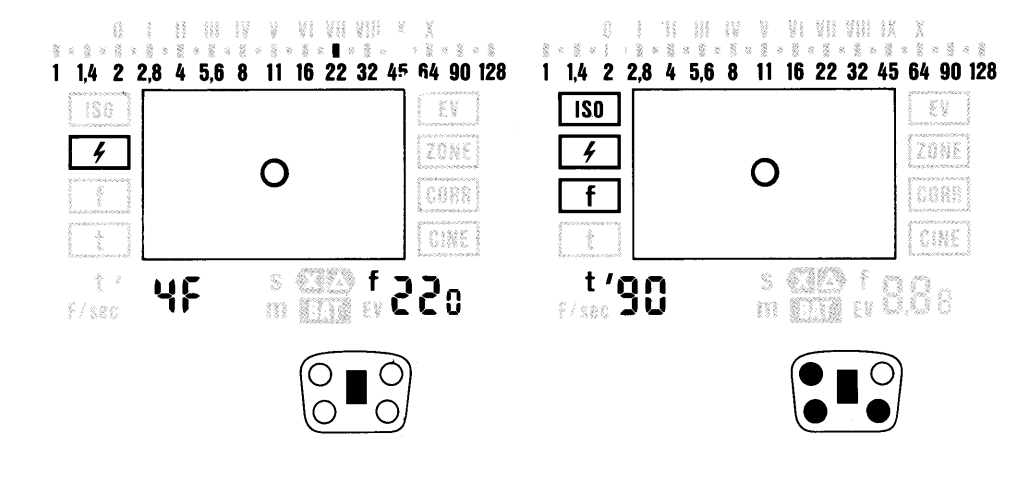

bisherigen Anzeige des Dauerlichtanteils.

Weitere Kontrastmessungen sind möglich, in Motivteilen, die nur vom Dauerlicht beleuchtet werden: rechte Taste drücken.

#### mehrfach blitzen -

Anzahl der nötigen Blitze ermitteln wenn der gewünschte Arbeitsblendenwert nach der ersten Belichtungsmessung noch nicht erreicht ist

Mit dem Werteschieber gewünschte Blende einstellen  $-$  wird angezeigt: digital rechts: f... und analog auf der Blendenskala

die Zeitanzeige digital links verschwindet -

an dieser Stelle wird jetzt die Anzahl der nötigen Blitze angezeigt zB 4F  $=$  4 Blitze -

## bis zu 15 Blitze  $-$

wird eine bestimmte Anzahl von Blitzen gewünscht:

o Anzahl der Blitze mit dem Werteschieber direkt einstellen.

#### Soll nach der Blitzmessung eine andere Verschlußzeit eingestellt werden

- $\bullet$  Funktion ISO oder f anwählen  $-$
- 
- wieder Funktion */* anwählen –<br>● mit dem Werteschieber neue Verschlußzeit (Synchronzeit) einstellen.

 $\overline{7}$ 

Einzelmeßtaste drücken.

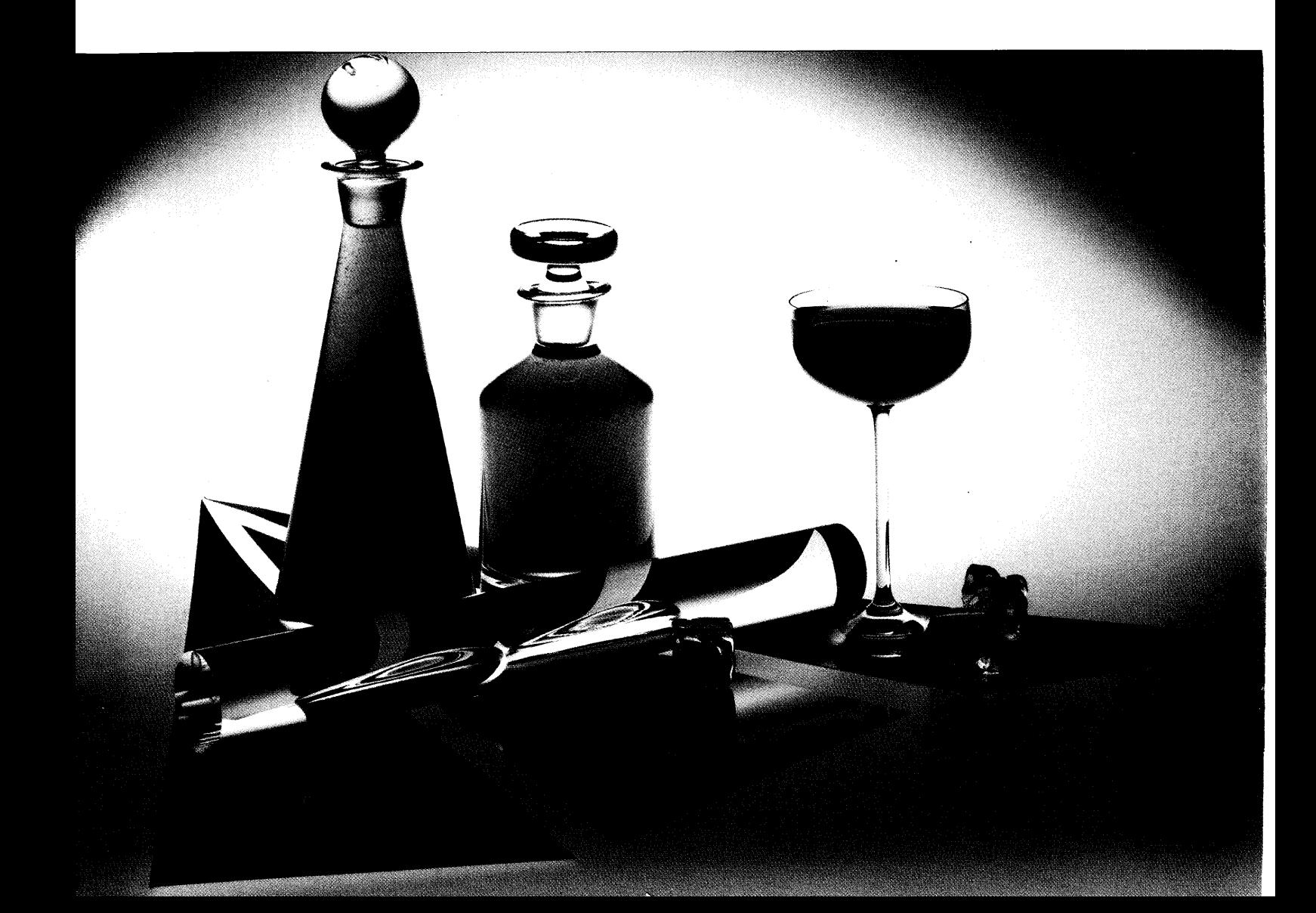

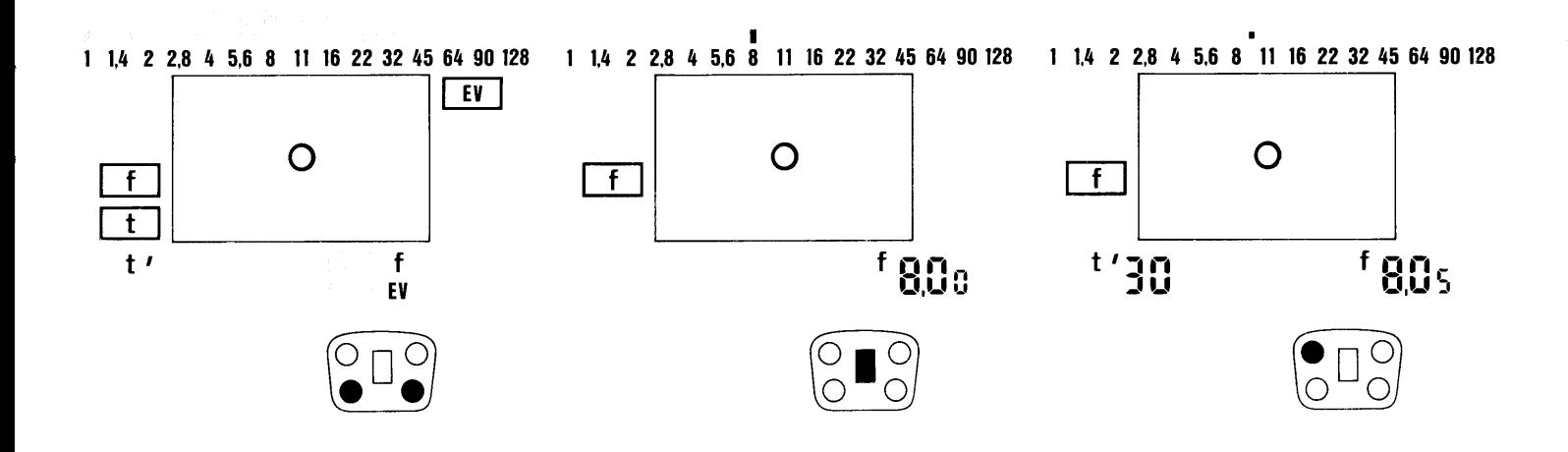

#### Dauerlicht messen

- Mit Funktionstaste anwählen:
- $f =$  Dauerlichtmessung mit Blendenvorwahl  $-$  ermittelt wird die zugehörige Belichtungszeit  $-$  Feinabstufung am **Blendenwert**
- $t =$  Dauerlichtmessung mit Zeitvorwahl ermittelt wird die zugehörige Blende
- $EV = Dauerlich$ tmessung ermittelt wird der Belichtungswert Bereits gespeicherte Werte werden angezeigt.

#### in der Funktion f:

- mit dem Werteschieber Blende vorwählen - wird angezeigt: digital rechts: f... (Blendenzwischenwerte stammen aus der letzten Messung, sind bei der Blendenvorwahl bedeutungslos) und analog auf der Blendenskala (zur besseren Verdeutlichung gerundet).
- Die zu messende Stelle anvisieren a
- Einzelmeßtaste drücken a

die gemessene Zeit wird angezeigt: digital links:  $t =$ Feinabstufung in 1/10 Stufen immer am Blendenwert

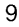

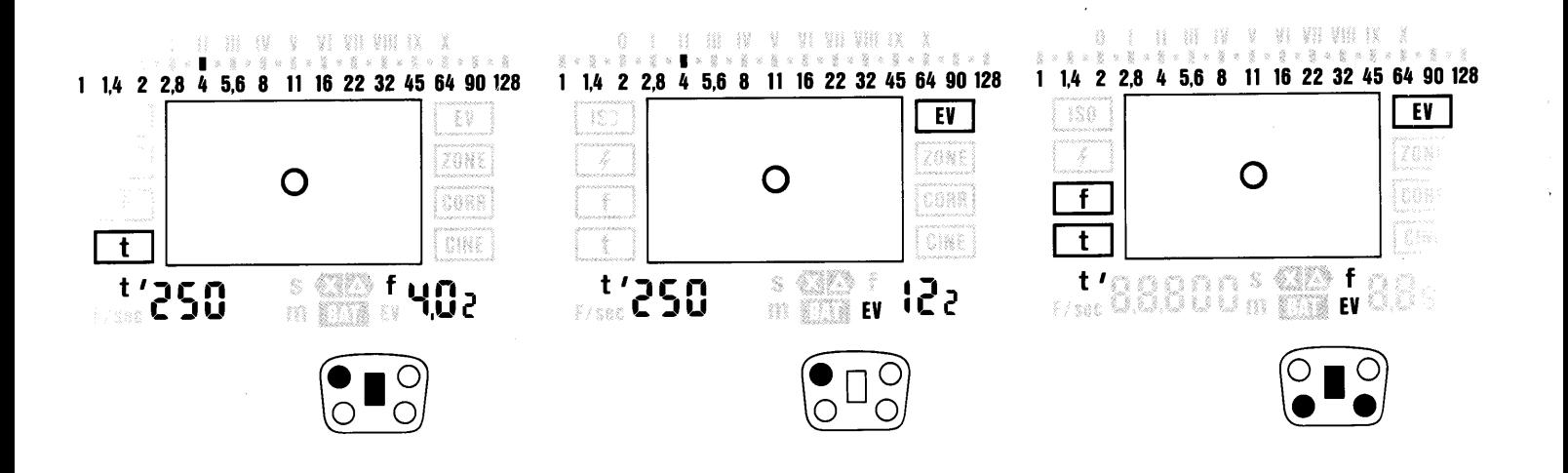

#### in der Funktion t:

- mit dem Werteschieber Belichtungszeit  $e$ instellen - wird angezeigt: digital links: t ...
- die zu messende Stelle anvisieren a
- Einzelmeßtaste drücken die gemessene Blende wird angezeigt: digital rechts: f ... und auf der analogen Blendenskala  $$ gerundet. a

#### in der Funktion EV:

- Die zu messende Stelle anvisieren -Einzelmeßtaste drücken - der Belicho o
- tungswert wird angezeigt: digital rechts: EV ... mit Feinabstufung außerdem wird eine Zeit-Blenden-Kombination angezeigt: digital links: t... und auf der analogen Skala gerundeter Blendenwert -
- Zeit-Blenden-Kombination abfragen: Werteschieber nach oben oder unten
- . oder Übergang auf die Funktionen t oder f.

Kontrastmessungen sind möglich in den Funktionen t, EV, CINE. Die entsprechenden Blendenwerte werden auf der analogen Skala angezeigt, Meßvorgang wie ,,Dauerlicht - Kontrast messen" mit Zeitvorwahl.

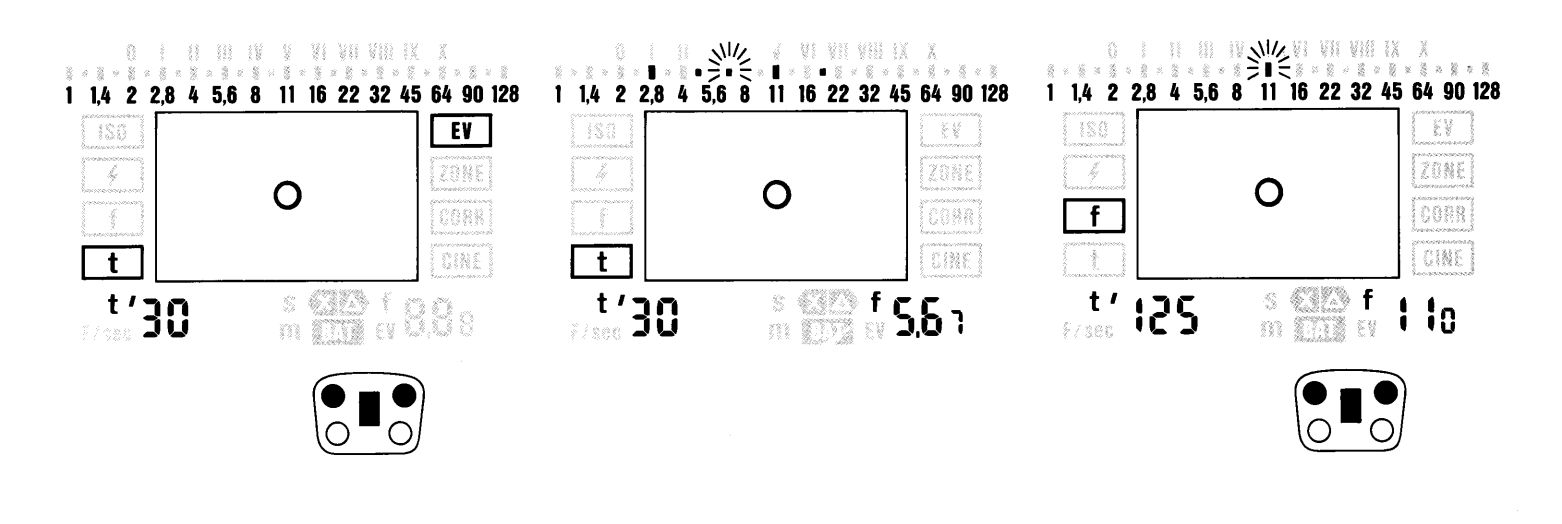

#### **Dauerlicht** Kontrast messen - Mittelwert bilden

in den Funktionen t und EV:

- mit dem Werteschieber Belichtungszeit vorwählen -
- Einzelwertmessung durchführen  $$ wie Seite 10 -
- mit der Mittelwerttaste bis zu 9 weitere Kontraststellen messen die Kontrastwerte werden auf der

Blinken die Blendenskala und oder die Digitalanzeige - Seite 19.

analogen Blendenskala angezeigt (identische Werte werden nur einmal angezeigt, aber bei der Mittelwertbildung berücksichtigt) der Mittelwert wird angezeigt: digital rechts f oder  $EV - mit Fein$ abstufung  $-$  und auf der analogen Skala, blinkend  $-$  gerundet.

in der Funktion f:

- Blende vorwählen o
- Einzelwert messen a o
	- mit der Mittelwerttaste bis zu 9 weitere Kontraststellen messen werden auf der analogen Blendenskala nicht angezeigt  $$ der Mittelwert wird angezeigt: digital links - Feinabstufung im Blendenwert digital rechts  $-$  vorgewählte Blende auf der analogen Blendenskala blinkt  $-$  gerundet. 11

,""\_;ffiX m;;;"rn."@\${

### Messen im Zonensystem

hauptsächlich zur Bewältigung des Motivkontrastes

Voraussetzung ist die Kenntnis des Zonensystems - Literatur zB: Ansel Adams ,,Das Negativ", Christian-Verlag ISNB 3^88472-071 -6 Phil Davis ,,Beyond the zone system" Curtin & London, Inc. Somerville, Massachusetts and Van Nostrand Reinhold Co, New York, Cincinnati, Toronto, Melbourne Das Zonensystem bietet in Verbindung mit der individuellen Entwicklung der SW-

Negative hervorragende Ergebnisse.  $12$ 

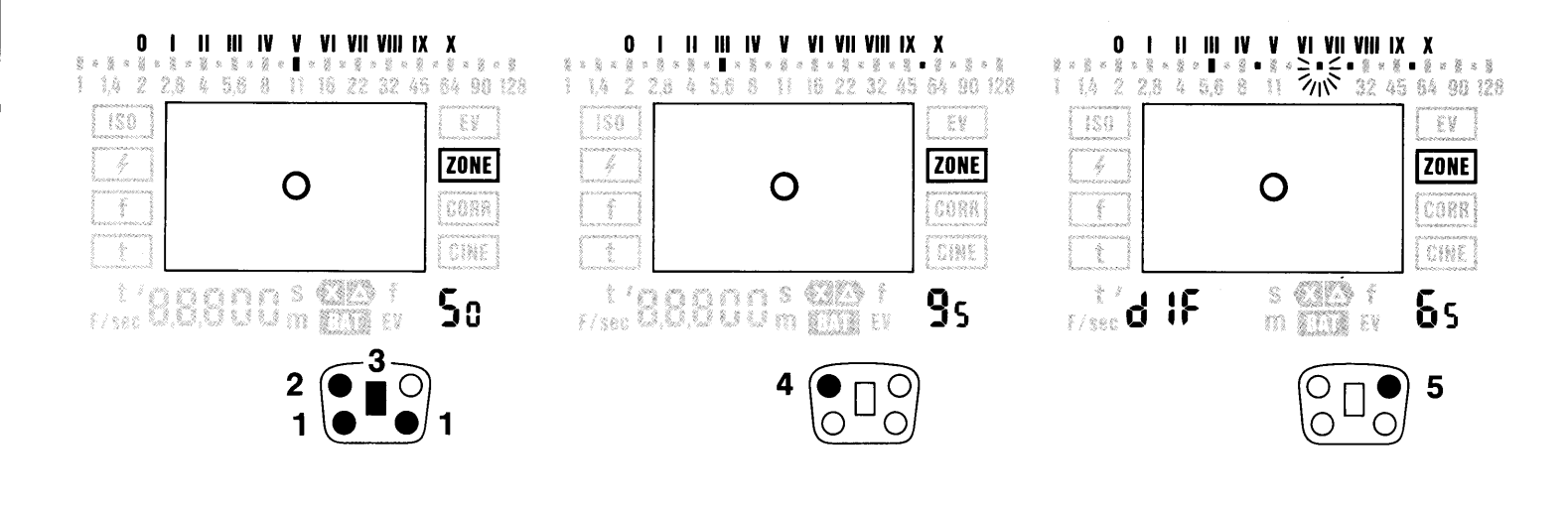

- Mit Funktionstaste ZONE anwählen -1
- im Motiv die dunkelste Stelle, die im Negativ gerade noch Zeichnung haben soll, anvisieren -
- $\mathbf{2}$ Einzelmeßtaste drücken - der Meßwert wird automatisch der Zone V zugeordnet -

die Zone wird angezeigt: auf der Zonenskala und digital rechts -

- mit dem Werteschieber Meßwert in die  $\mathbf{a}$ Zone legen, in der der dunkelste Wert liegen soll - zB in die Zone III -
- mit der Einzelmeßtaste bis zu neun weitere Stellen im Motiv messen - darunter auch die bildwichtige hellste Stelle, die im Negativ noch Zeichnung haben soll -

angezeigt und gespeichert wird: die Zone jedes Meßwertes in der Zonenskala (identische Meßwerte werden nur einmal angezeigt) und der jeweils aktuelle Zonenwert digital rechts.

Bei Überschreitung des Anzeige- oder Meßbereiches blinken die Zonenwertskala und die Digitalanzeige uuu nnn.

5 Mittelwerttaste drücken - angezeigt wird:

die Differenz zwischen der hellsten und der dunkelsten Stelle in Blendenstufen digital rechts -

der Mittelwert zwischen den beiden extremen Werten blinkend auf der Zonenskala -

 $13$ 

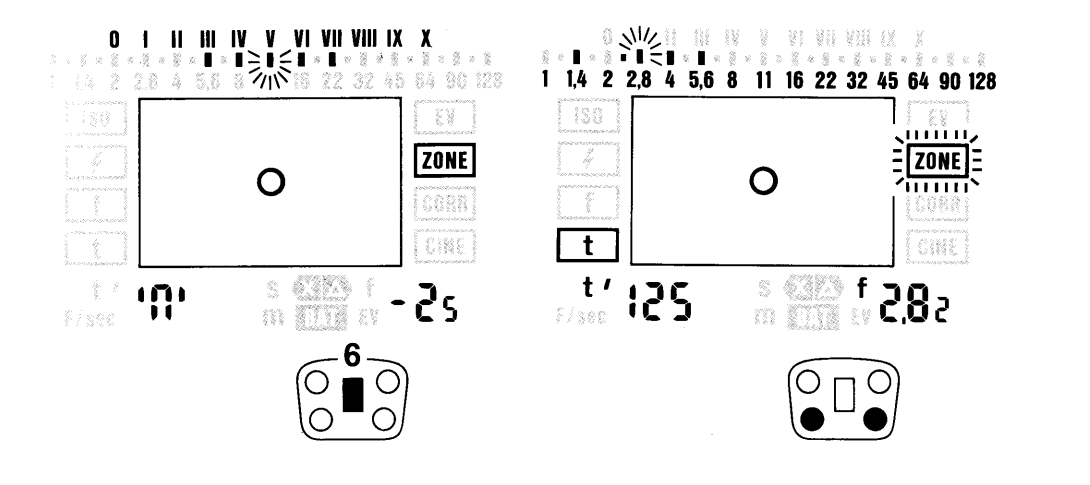

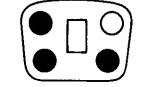

Differenz zwischen hellster und dunkel-6 ster Stelle komprimieren (nach links) oder expandieren (nach rechts) bis der blinkende Mittelwert zB unter Zone V steht  $-$  der Belichtungsumfang sollte beiderseits der Zone V gleichmäßig aufgeteilt sein  $-$  angezeigt wird digital: Hinweis für die Filmwicklung -Beispiel 'n'  $-25$ 

Hinweis 'n' - 1 kann nach Angaben der Film- und Chemika-<br>lienhersteller oder nach Erfahrung bedeuten: Kürzung der Entwicklungszeit um ca. 30%

#### Einstellwerte für die Kamera abfragen

Bezugsbasis ist der blinkende Mittelwert

- Mit einer Funktionstaste eine der Funktionen EV, t oder f anwählen -
- mit Werteschieber Zeit-Blenden-Kombination für Kameraeinstellung auswählen - der Rahmen um "ZONE" blinkt zum Zeichen, daß diese Einstellwerte aus einer Zonenmessung stammen.
- Bei Bedarf mit der Funktionstaste zurück in die Funktion ZONE für weitere Maßnahmen im Zonensystem -
- und wieder in die Funktionen EV, t oder f, um die Auswirkungen abzufragen.

Die Werte innerhalb der Funktion ZONE können gelöscht werden:

- Funktion f, t oder EV anwählen -
- Einzelmeßtaste drücken -

 $\bullet$ 

Funktion ZONE anwählen - $\bullet$ neu messen.

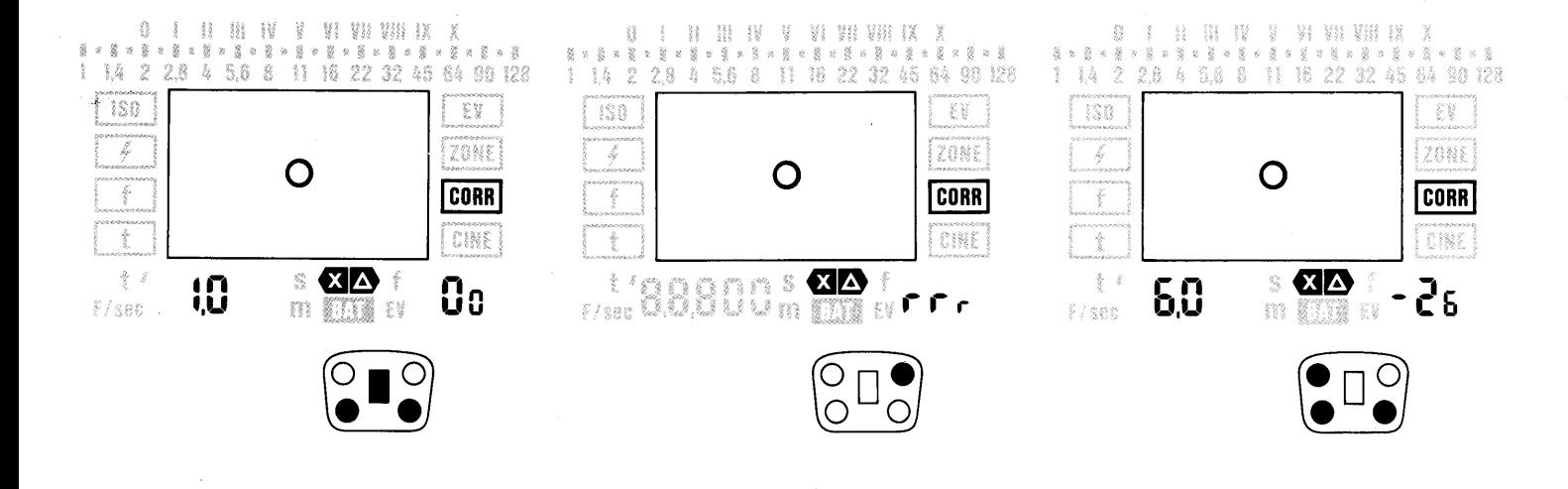

#### Korrekturwerte eingeben, verändern, messen

Funktionstaste drücken bis die Funktion CORR durch den Rahmen markiert ist  $-$ 

Korrekturwerte eingeben oder ändern:

Werteschieber nach oben oder unten drücken.

Korrekturwerte messen - bei konstanter Leuchtdichte, zB Fläche mit gleichmäßiger Helligkeit, die sich nicht ändert:

- Fläche anvisieren -
- zuerst Mittelwerttaste drücken: Es wird eine Referenzmessung durchgeführt angezeigt wird: digital rechts: rrr
- Schwächungsmittel in den Strahlengang bringen - zB Graufilter vor das Objektiv des Spot-Masters halten -
- Fläche anvisieren wie oben
- Einzelmeßtaste drücken angezeigt wird: digital links: Verlängerungsfaktor digital rechts: Differenz in Stufen -
- Nach Eingeben oder Messen Korrekturwert speichern: Mit einer Funktionstaste weiterschalten - die Warnmarke X $\Delta$  leuchtet in allen Funktionen - (Ausnahme Zonenfunktion) - zum Zeichen daß der Kor-

rekturwert jetzt bei allen Messungen

berücksichtigt wird -

15

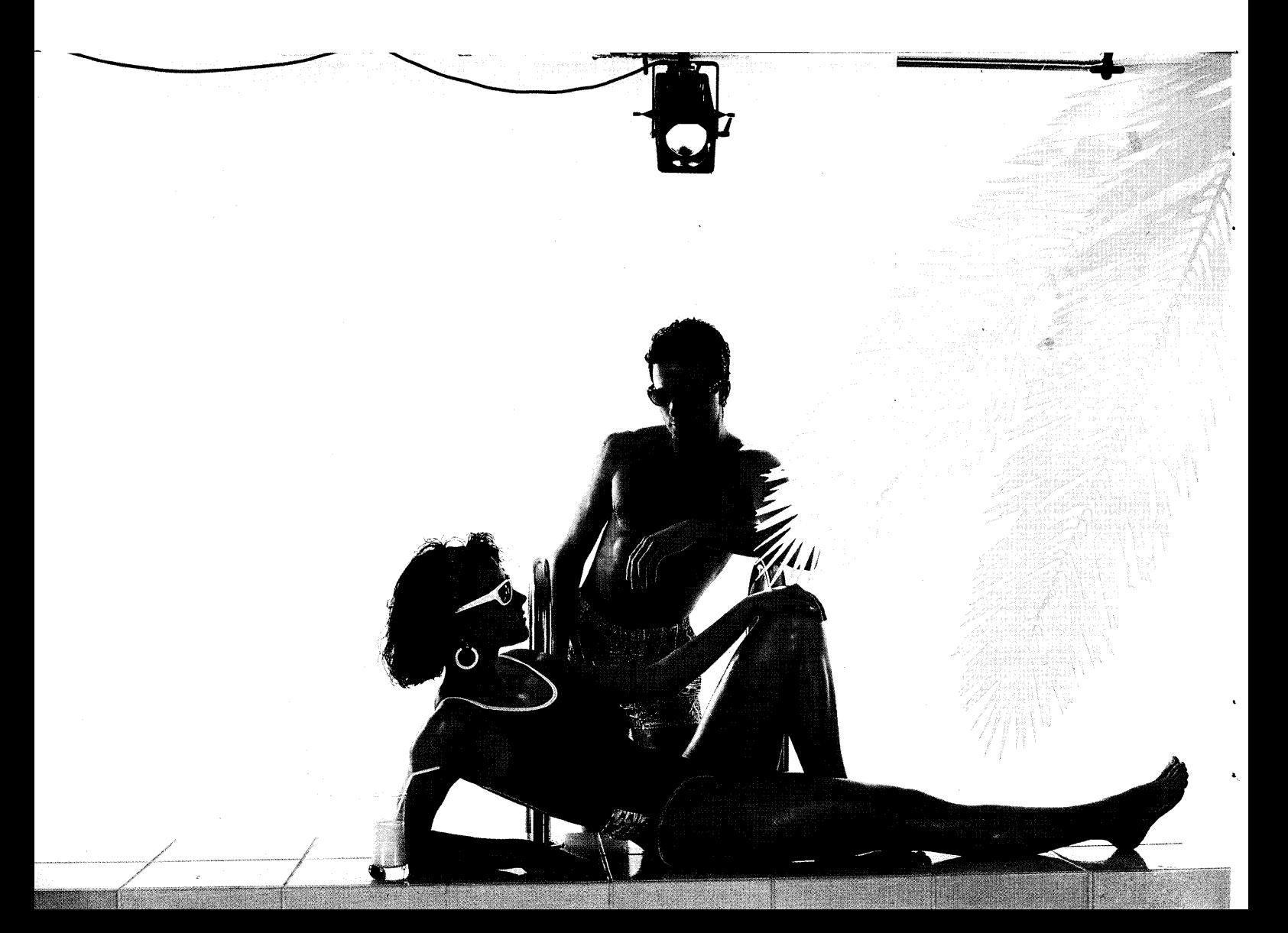

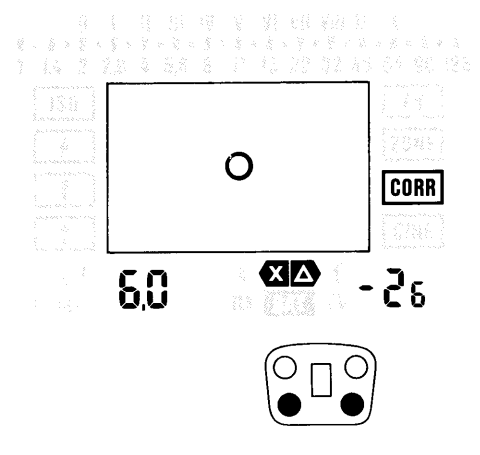

Korrekturwert abfragen:

digital links:

digital rechts:

Zeichen -

Korrekturwert wird angezeigt:

Verlängerungsfaktor (größer als 1 )

Korrekturwert in  $1/n$ -Stufen - im Bereich  $\pm$  9.9 Belichtungswertstufen vor negativen Werten steht das Minus-

Mit einer Funktionstaste CORR anwählen  $-$  ein bereits gespeicherter

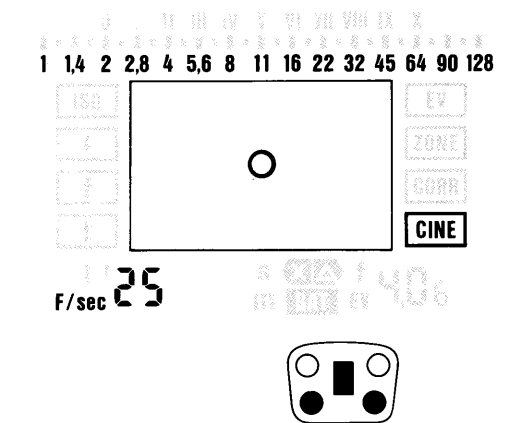

## Für Cine-Aufnahmen Blenden ermitteln

speziell für Aufnahmen nach der Fernsehnorm: Ganggeschwindigkeiten 25 und 30 (Belichtungszeiten 1/50 bzw 1/60 Sek.)

- Mit einer Funktionstaste Funktion CINE anwählen -
- . mit dem Werteschieber Gangzahl von 8 bis 64 F/sec vorgeben  $-$  wird angezeigt: digital links: F/sec ...
- die zu messende Stelle anvisieren -

17

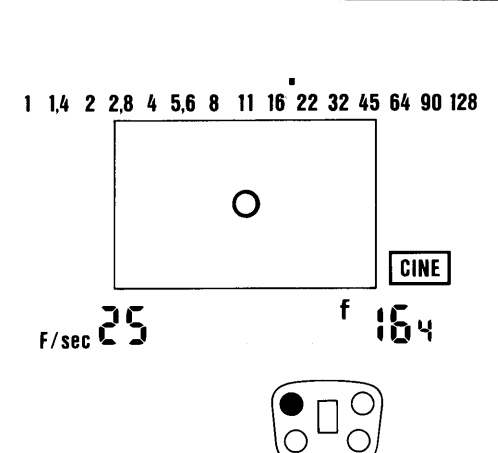

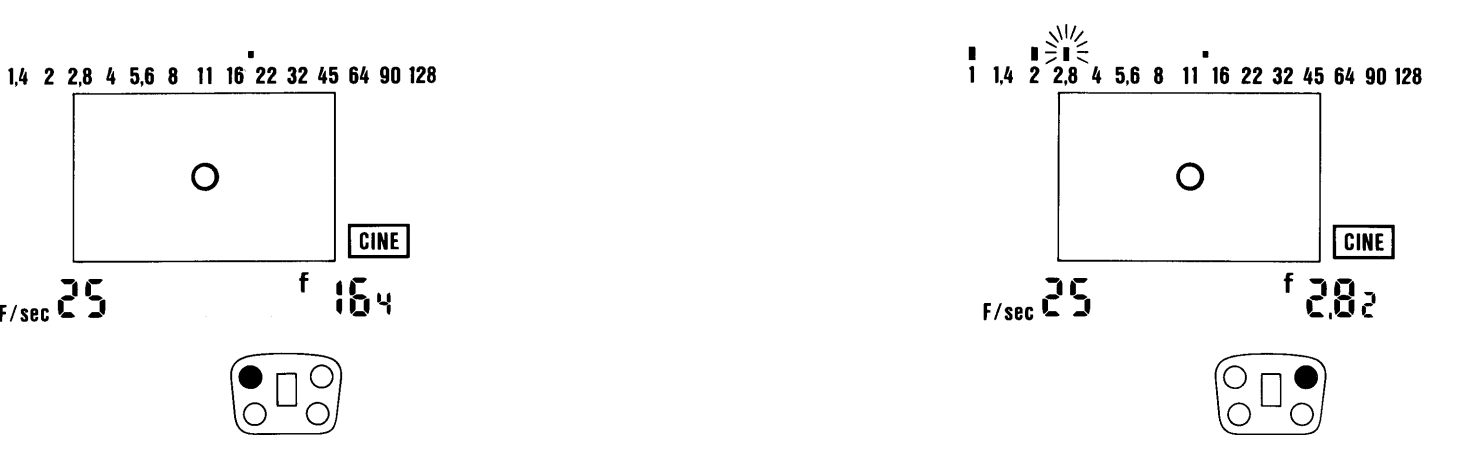

#### Einzelmessung

 $EinzelmeBtaste drücken - angezeigt$ wird die Blende digital rechts: f ... und analog auf der Blendenskala gerundet.

Die Blendenangabe gilt für Kameras mit 180"-Sektor.

muß ein Korrekturwert eingegeben

werden - und zwar der Verlängerungsfaktor  $V = 180^\circ$  geteilt durch den Offenblendenwinkel. Diesen Korrekturwert eingeben wie Seite 15.

Die Warnmarke XA leuchtet: in der Funktion CORR immer  $-$  in anderen Funktionen nur, wenn ein Korrektur-

wert gespeichert ist.

Für andere Sektoreneinstellungen Kontrastmessungen möglich wie unter muß ein Korrekturwert eingegeben "Dauerlicht – Kontrast messen..."

#### Mittelwertbildung

Nach der Einzelmessung mit der Mittelwerttaste bis zu 9 weitere Messungen durchführen  $-$  angezeigt werden: Die einzelnen Kontrastwerte analog auf der Blendenskala  $-$  der Mittelwert digital rechts: f... und analog auf der Blendenskala blinkend.

Die CINE-Meßwerte werden separat gespeichert und nicht in andere Dauerlichtfunktionen umgerechnet.

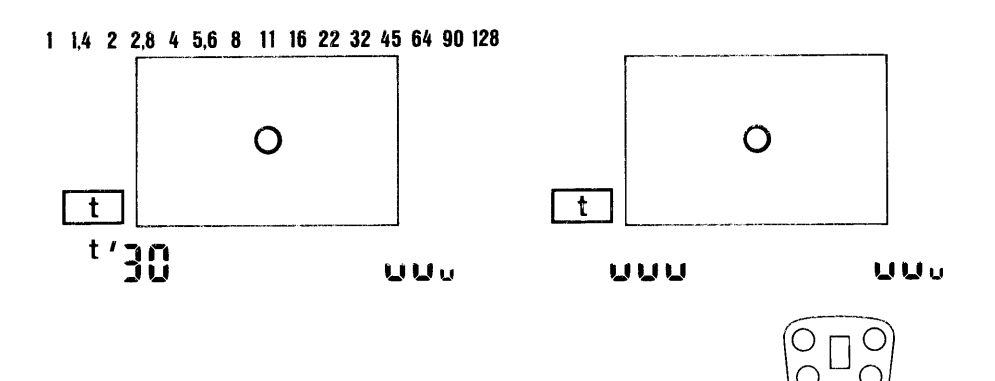

#### Wenn die Anzeige blinkt

Wenn die zu messenden Werte über oder unter den Meß- oder Anzeigebereichen liegen, wird das durch Blinken angezeigt.

#### Wenn die Digitalanzeige links oder rechts und die Blendenskala blinkt:

Der Anzeigebereich ist überschritten - mit dem Werteschieber anderen Wert vorwählen

#### Wenn die Digitalanzeige links und rechts blinkt:

Der Meßbereich ist überschritten -- die Messung ist ungültig - es wird kein Meßwert erfaßt.

#### Das bedeutet:

Anzeigebereiche

Bei Überschreiten der Anzeigebereiche werden die Meßwerte gespeichert. Bei Überschreiten der Meßbereiche werden die Meßwerte nicht gespeichert.

Wenn bei Mittelwertmessungen ein Meßwert außerhalb des Anzeige- aber innerhalb des Meßbereiches liegt, erscheint der qültige Mittelwert digital und die Blendenskala blinkt.

Liegt in der Funktion t der Mittelwert außerhalb des Anzeigebereiches, blinken Blendenskala und rechte Digitalanzeige. Liegt ein Meßwert außerhalb des Meßbereiches wird die gesamte Messung gelöscht.

#### 19

#### **Technische Daten**

Lichtempfänger sbc farbkorrigiert Meßwertverarbeitung durch Mikroprozessor

#### Spektralempfindlichkeit

Durch eine spezielle Filterung wurde der Lichtempfänger der Spektralempfindlichkeit der Filme angeglichen.

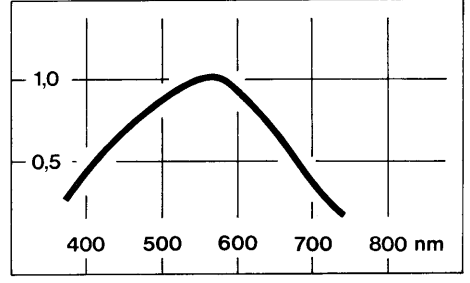

Die Kurve zeigt die mittlere relative Spektralempfindlichkeit der Silizium-Fotodiode (silicon blue cell) des Spot-Master 2.

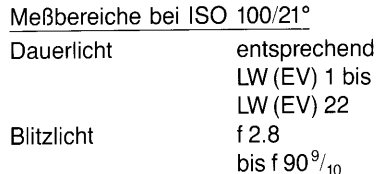

Filmempfindlichkeit ISO 1/1° bis ISO 80000/50° f 1,0 bis f 90 $\frac{9}{10}$ Blendenwert in 1/10 Stufen digital analog in halben Stufen Belichtungszeiten 1/8000 Sek. bis 60 Min., zusätzlich 1/90 Sek. Gangzahlen für 8 bis 64 Bilder/Sek. Kinokameras zusätzlich 25 und 30 0 bis X; mit spezieller Zonensystem Berücksichtigung der Filmentwicklung

Weitere Daten Meßwinkel  $1^{\circ}$ Sucherfeld ca. 15° **Blitz-Synchronzeit** 1/1000, 1/500, 1/250, 1/125.1/90.1/60.1/30. (Meßzeit) 1/15 und 1/8 Sek. Mittelwertbildung aus bis zu 10 einzelnen Meßwerten bei Dauerlichtmessung Einstellbare Korrekturwerte  $-9.9$  bis  $+9,9$  Stufen

Verlängerungsfaktoren 1 bis 955 Dauer der Anzeige und der Beleuchtung ca. 15 Sek. Speicherung der Meßund Eingabewerte bis zum gewollten Löschen 1m bis  $\infty$ Meßentfernung 0.65 bis 1 m: Vorsatzlinse 1 Dioptrie  $M$  43  $\times$  0,75\*) 9 Volt Batterei/Akku Stativgewinde  $A1/4$ ca. 90 mm Länge Abmessungen mit Objektiv, 57 mm Breite. 190 mm Höhe mit Griff Gewicht ohne Batterie ca. 340 g Gewinde für Vorsatzlinsen oder -filter M43×0.75 Sucheradapter\*) für Korrekturlinse HAMA Bestell-Nr.

Korrekturlinse\*)

Mitgeliefertes Zubehör

Tasche, Trageschlaufe, Batterie, selbstklebende Graukarten

HAMA 23 mm  $\varnothing$ 

Best Nr. 4521 bis

4539 je nach Dioptrien

339/04\*)

\*) über den Fachhandel

20

Neue Adresse - New Address

## GOSSEN

Foto- und Lichtmeßtechnik GmbH Thomas-Mann-Strasse 16-20 D 90471 Nürnberg

Sollte das Gerät einmal nicht zu lhrer Zufriedenheit arbeiten - bitte zur Überprüfung senden an:

GOSSEN-METRAWATT GMBH Servicestelle Thomas-Mann-Straße  $16 - 20$ D-90471 Nürnberg oder an die GOSSEN-Vertretung Ihres Landes -

bitte nur den Spot-Master 2 ohne Zubehör, ohne Etui, Tragleine usw - Sie beschleunigen damit die Bearbeitung erheblich.

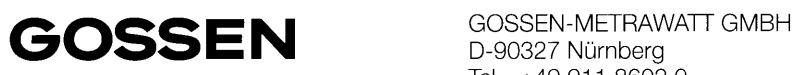

D-90327 Nürnberg Tel. +49 911 8602 0 0000 H 0450 **Fax +49 911 8602 669**